# **xPONENT® Uninstall Instructions**

**NOTE:** Prior to uninstalling or upgrading xPONENT®, please ensure that all system requirements are met for the version of software that will be reinstalled/upgraded. System requirements can be found in associated software installation instructions and/or release notes. Luminex® does not support software installed on PCs that do not meet minimal system requirements.

**NOTE:** Contact Luminex Technical Support for the proper reinstall or upgrade software.

#### **Performing a Backup of the xPONENT® Database**

Before starting this procedure, verify that your login has full administrative privileges.

**NOTE:** Backups are version-specific.

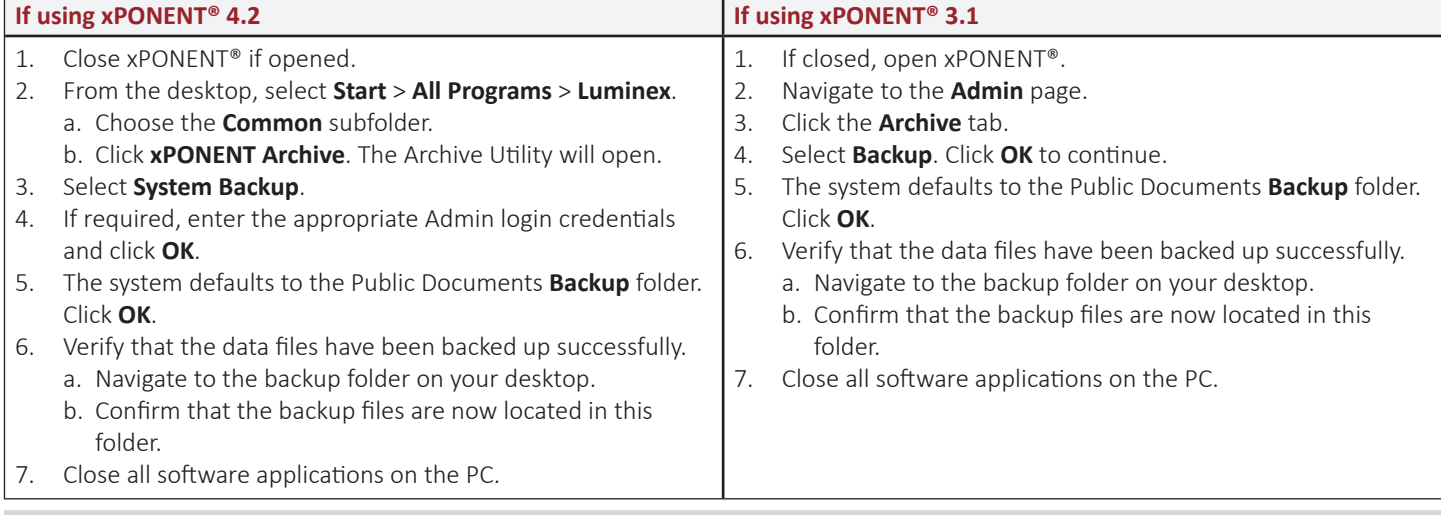

## **Archiving the xPONENT® Database**

**Luminex** 

Before starting this procedure, verify that your login has full administrative privileges.

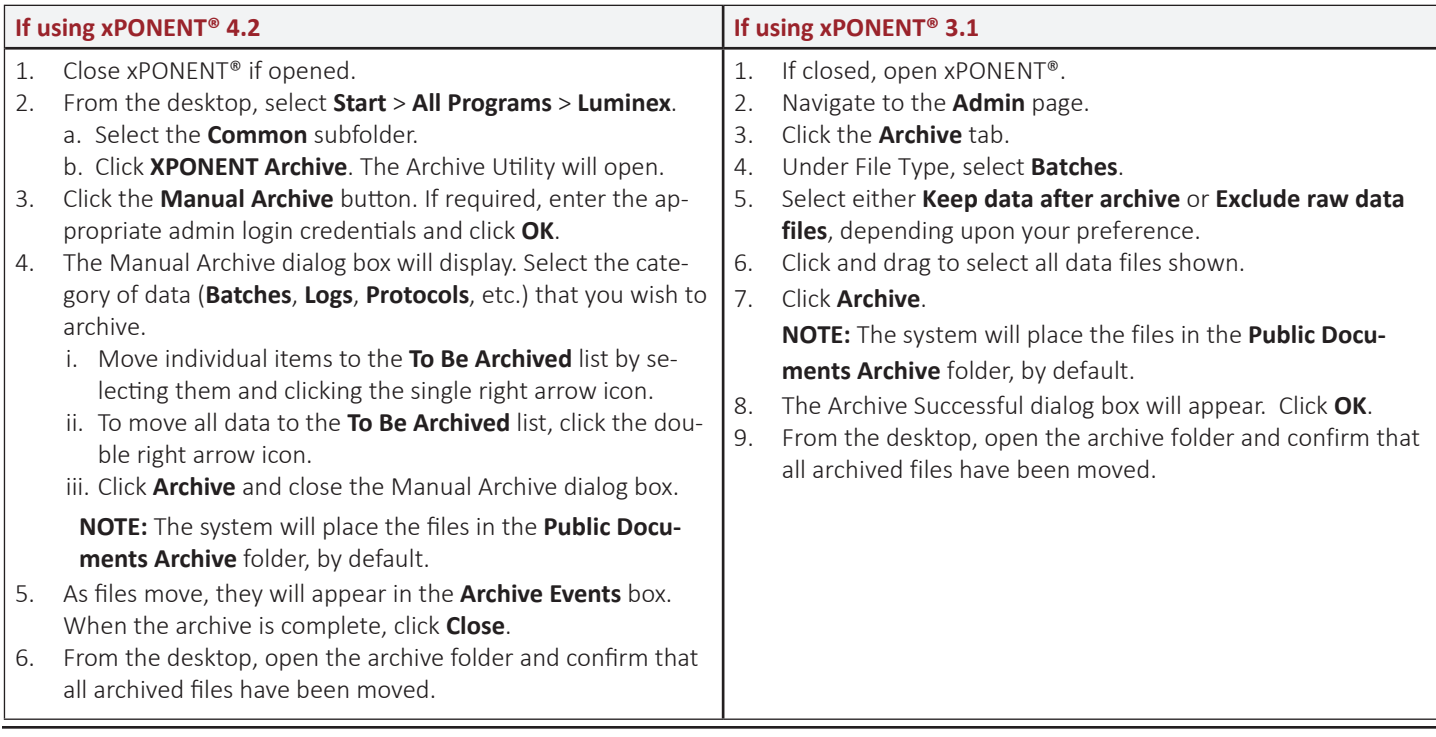

**To learn more, visit: www.luminexcorp.com** For general laboratory use.

## **Uninstalling xPONENT®**

**NOTE:** It's important to perform the steps in this procedure in the exact order as listed.

**NOTE:** If you encounter an error at any point, take a screenshot and contact Luminex Technical Support for further help.

**NOTE:** Luminex recommends taking screenshots of all data in the xPONENT® software before beginning these steps. If needed, you can use these screenshots later to verify that no data has been lost.

Perform the following steps to uninstall xPONENT:

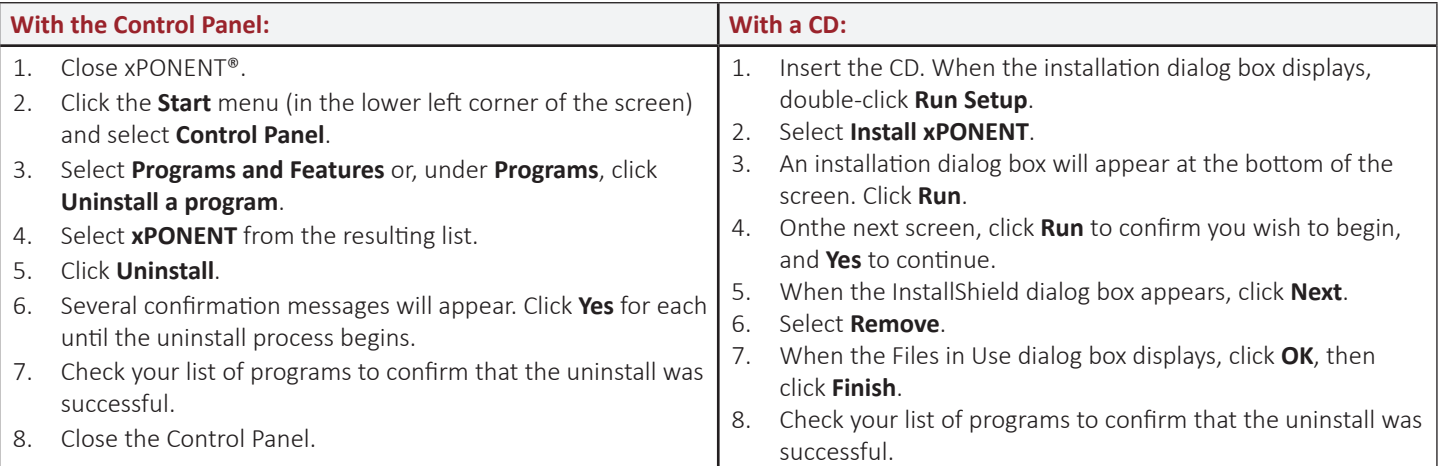

**NOTE:** The desktop data folders will disappear during the uninstall, but the data hasn't been lost. You can still access the folders through your File Manager.

#### **Reinstalling or Upgrading xPONENT®**

To reinstall or upgrade xPONENT®, follow the instructions given in the installation manual for your specific version of software. For a complete list of software manuals, contact Luminex Technical Support.

**NOTE:** If you're reinstalling xPONENT, you must also reinstall any previously installed patches. Contact Luminex Technical Support for help with patches.

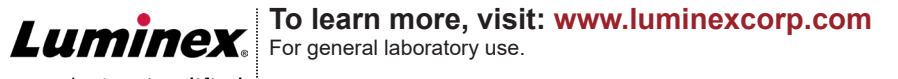